# **Сообщения об ошибках в MS Excel**

- *■ Размер ячейки недостаточен для размещения числа или результата.*
- # ДЕЛ/0 ■ *Попытка деления на ноль*.

**###**

 $#$   $M$ M $R$ ? *■ Неверное имя функции или ячейки.* Чаще всего используется русский алфавит вместо английского.

# ЗНАЧ!

# Н/Д *● Нет данных для вычислений.*

*■ Недопустимый тип аргумента или операнда.* Значение одной из ячеек, указанных в формуле, не является числом.

# ССЫЛКА!

*■ Отсутствует ячейка (диапазон ячеек), на которую ссылается формула* (возможно, он удален).

#### # ЧИСЛО!

#### *■ Задан неправильный аргумент функции*. Например, вычисляется корень квадратный из отрицательного числа.

*■ В формуле указано пересечение диапазонов, но эти диапазоны не имеют общих точек.*

# ПУСТО!

# Построение графика функции в MS Excel

 **Табулирование функции** – процесс построения таблицы значений функции для значений аргумента, изменяющихся в определенном интервале с данным шагом

#### Задача:

#### Построить график функции y=2x<sup>2</sup>+5x+3 на отрезке [-5; 5] с шагом 1.

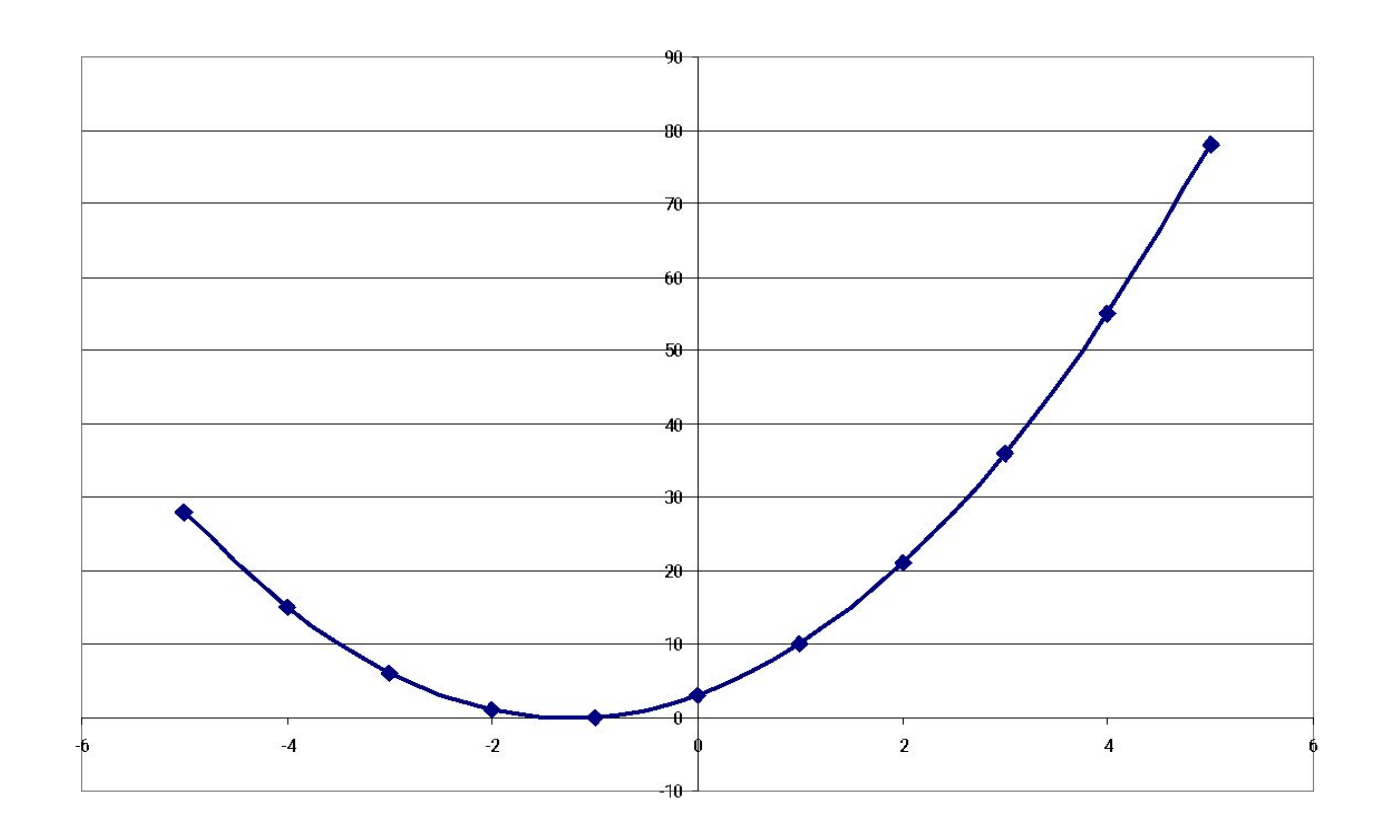

## 1. Создать таблицу: Задача:

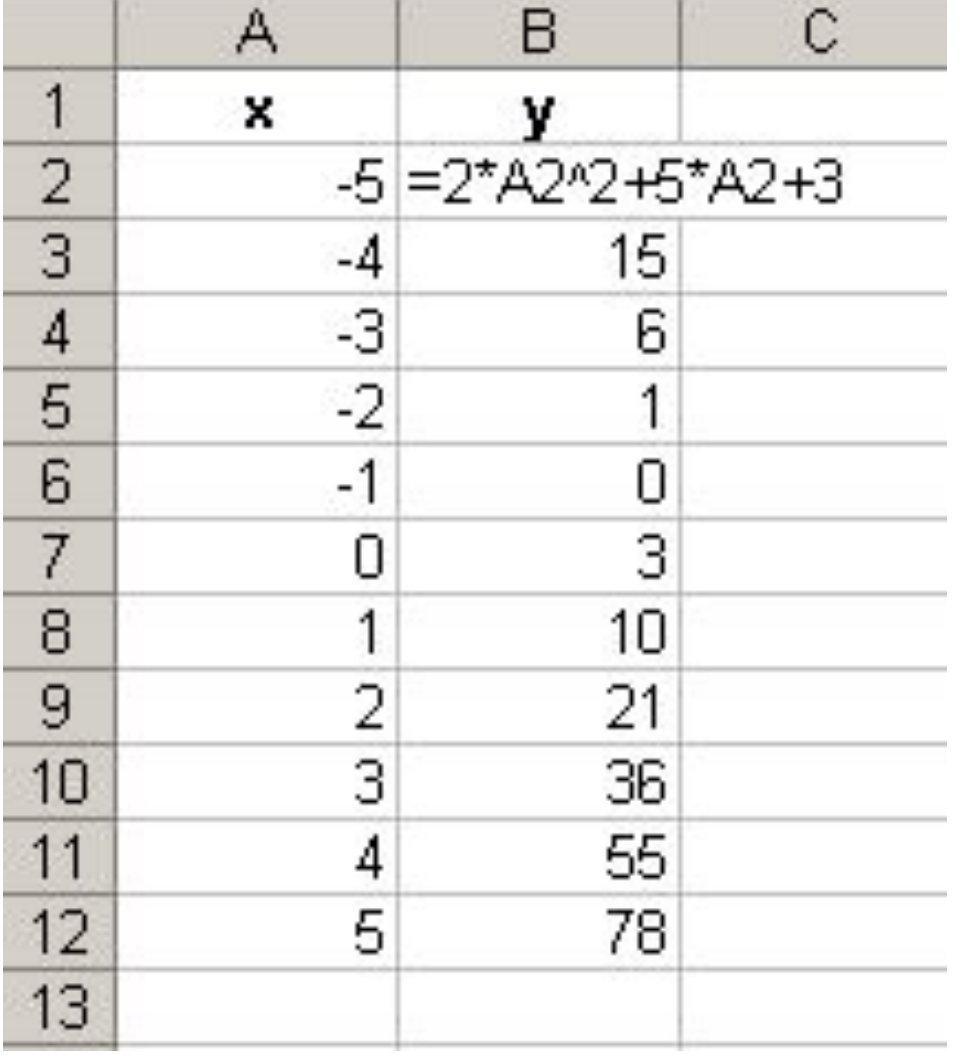

Построить график функции **y=2x2+5x+3** на отрезке [-5; 5] с шагом 1.

- 2. Построить график:
- 1) Выделить диапазон
- **2) Вставка**

 тип – **точечная,** вид – **второй,**

**3) Макет** ввести название,

 значения – не указывать,

легенду – не добавлять.

3) **Конструктор** –

Переместить диаграмм на отдельном листе

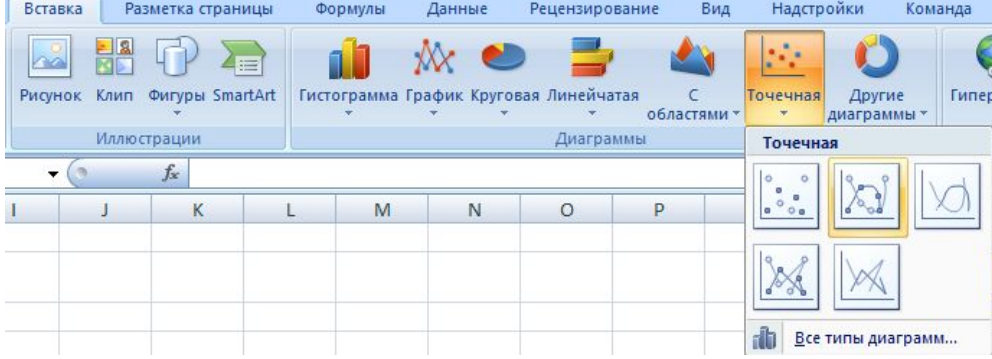

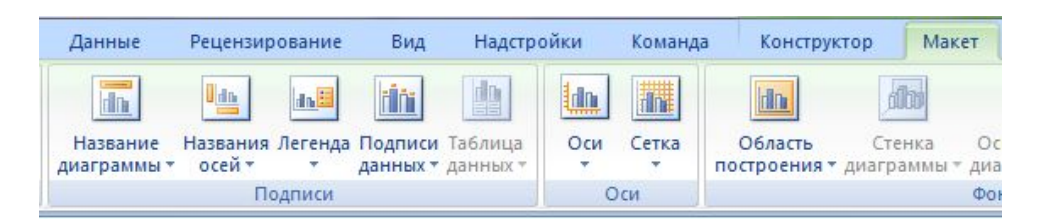

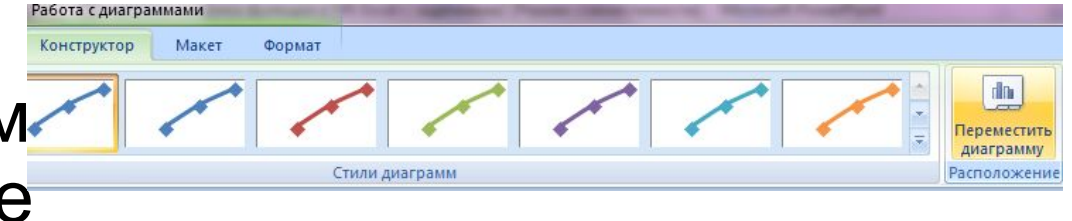

## Домашнее задание

Подготовиться к тесту по изученным темам MS Excel Выполнить задание на построение графиков – сохранить файл

### Построить на [-10;10] с шагом 1 графики функций

1) 
$$
y = x + 5
$$
  
\n2)  $y = x^2 + 2x - 3$   
\n3)  $y = x^3$ 

Построить на [0;10] с шагом 0,5 графики функций

4) 
$$
y = \sqrt{x^2 + 10}
$$
  
5)  $y = \sin x^2 - \cos x$